# Configureer de antwoorden van de Agent en gespreksbeheer voor CCE 12.5  $\ddot{\phantom{0}}$

# Inhoud

Inleiding Voorwaarden Vereisten Gebruikte componenten Achtergrond **Configureren** CCE-configuratie Configuratie voltooien Verifiëren Problemen oplossen Gerelateerde informatie

# Inleiding

In dit document wordt beschreven hoe u Contact Center Enterprise (CCE) Agent Answers en Transcripten kunt configureren die zijn geïntegreerd met Google Contact Center Artificial Intelligence (CCAI) voor CCE 12.5 met Finesse 12.6 en CVP 12.6.

Bijgedragen door Ramiro Amaya Cisco TAC Engineer en Adithya Udupa, en Raghu Guvvala, Cisco Engineers.

# Voorwaarden

### Vereisten

Cisco raadt kennis van de volgende onderwerpen aan:

- Cisco Unified Contact Center Enterprise (UCCE) release 12.5
- Cisco Packet Contact Center Enterprise (PCCE) release 12.6
- Customer Voice Portal (CVP)
- Cisco Finesse 12.6
- Cisco Unified Border Element (CUBE) of Voice Gateway (GW)
- Google-analoog
- Control-hub

### Gebruikte componenten

De informatie in dit document is gebaseerd op deze softwareversies:

• UCS release 12.5

- $\cdot$  CVP 12.6 ES6
- Cisco Finesse 12.6 ES1
- Google-analoog
- Control-hub
- VCUBE Cisco IOS XE Bengaluru 17.4

De informatie in dit document is gebaseerd op de apparaten in een specifieke laboratoriumomgeving. Alle apparaten die in dit document worden beschreven, hadden een opgeschoonde (standaard)configuratie. Als uw netwerk levend is, zorg er dan voor dat u de mogelijke impact van om het even welke opdracht begrijpt.

## Achtergrond

CCE 12.6 introduceert de optie Agent Answers, waarin een agent relevante suggesties en aanbevelingen in real time ontvangt zodat de agent kan overwegen. De suggesties en aanbevelingen zijn gebaseerd op het gesprek tussen de beller en de agent. De antwoorden van de Agent verbeteren de ervaring van de klant omdat de tijdige suggesties de capaciteit van de agent om te antwoorden verbeteren. Bedrijven kunnen hun opleidingskosten en tijd terugdringen.

Opmerking: Deze optie is nu achterwaarts compatibel met CCE core 12.5. Andere componenten, zoals CVP en Finesse, moeten in 12.6 staan.

Opmerking: Deze optie wordt alleen ondersteund in VCUBE en CVP 12.6 ES6 is vereist ter ondersteuning van de conferentie en overdracht van Agent Answers.

### Configureren

In dit document vindt u de specifieke stappen die vereist zijn voor CCE 12.5.

Opmerking: Raadpleeg [CCE Agent Answers en Call Transcriptie](https://www.cisco.com/c/nl_nl/support/docs/contact-center/unified-contact-center-enterprise-1261/217420-configure-cce-agent-answers-and-call-tra.html) voor de algemene configuratiestappen [configureren.](https://www.cisco.com/c/nl_nl/support/docs/contact-center/unified-contact-center-enterprise-1261/217420-configure-cce-agent-answers-and-call-tra.html)

#### CCE-configuratie

Stap 1. Open Config Manager op UCCE Admin-werkstation (AW) en navigeer naar de lijst met uitgebreide gespreksvariabele (ECC) onder Lijsttools. Creëer de aldus gevormde ECC-variabelen en bel deze en associeer ze met hun ECC-lading.

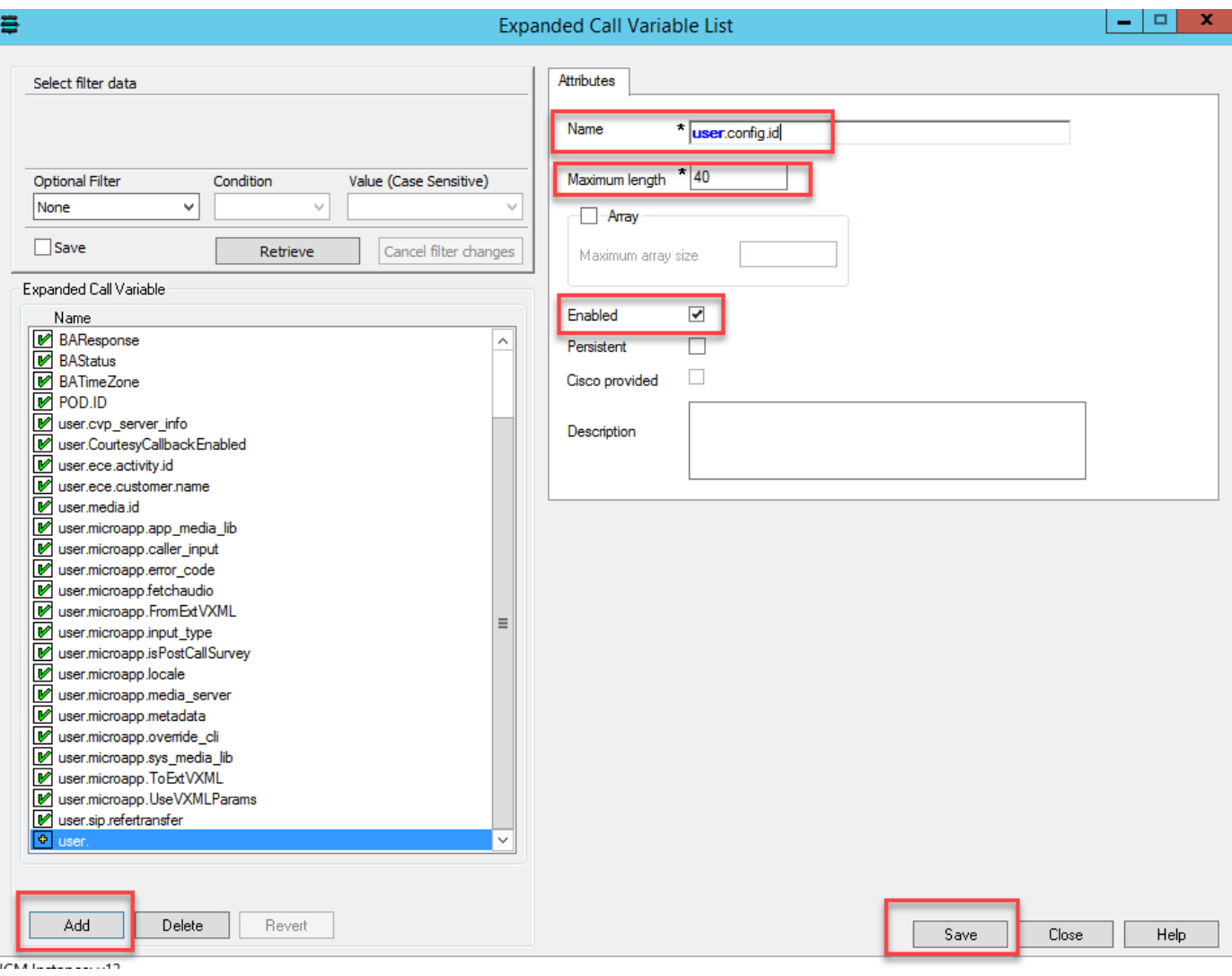

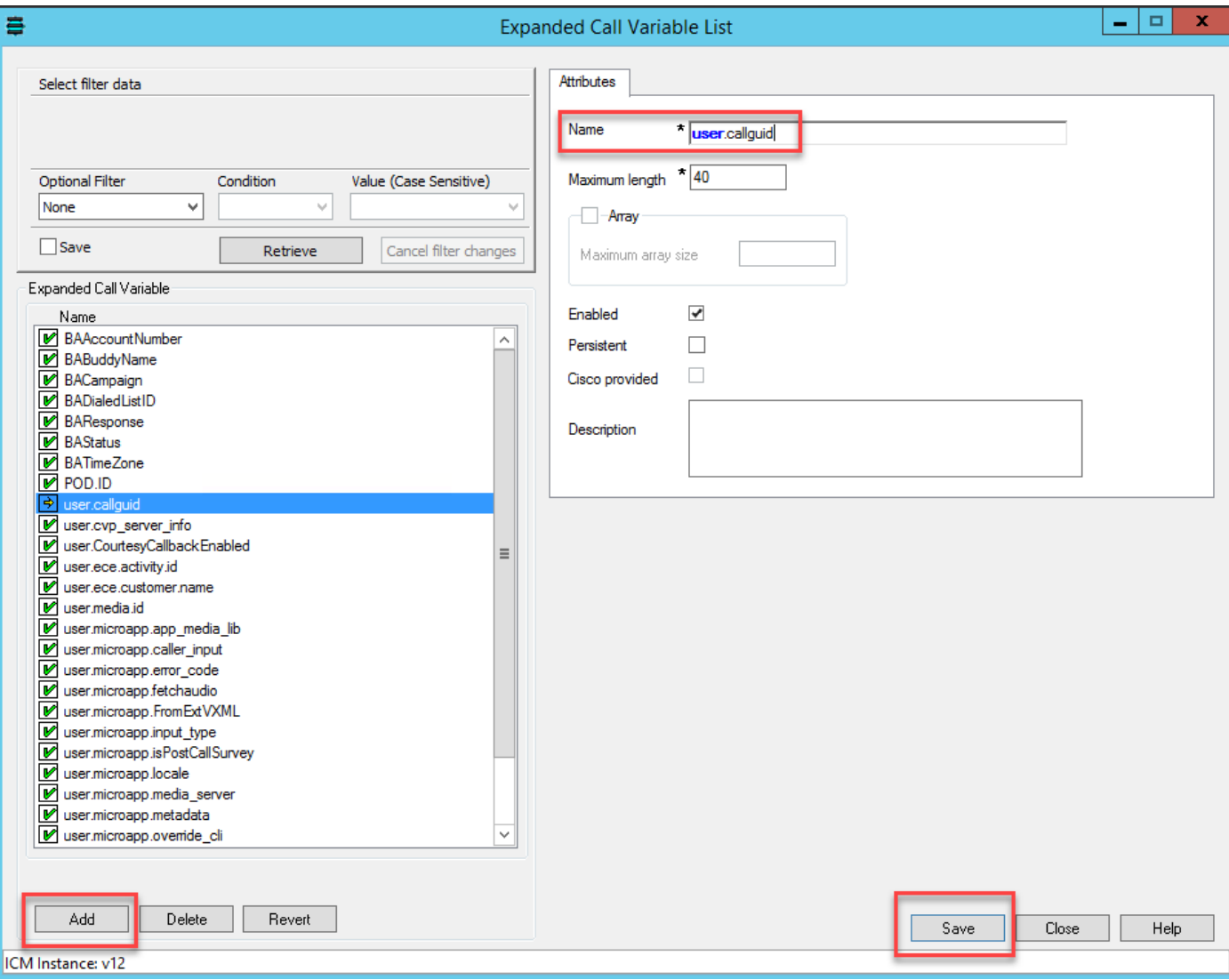

Stap 2. Start de Rand Gateway (VRU) (Voice Response Unit) (PG) opnieuw.

Stap 3. Associeer de geconfigureerde en opgeroepen ECC-variabelen in het CCE-script, voordat u naar het VRU-knooppunt gaat.

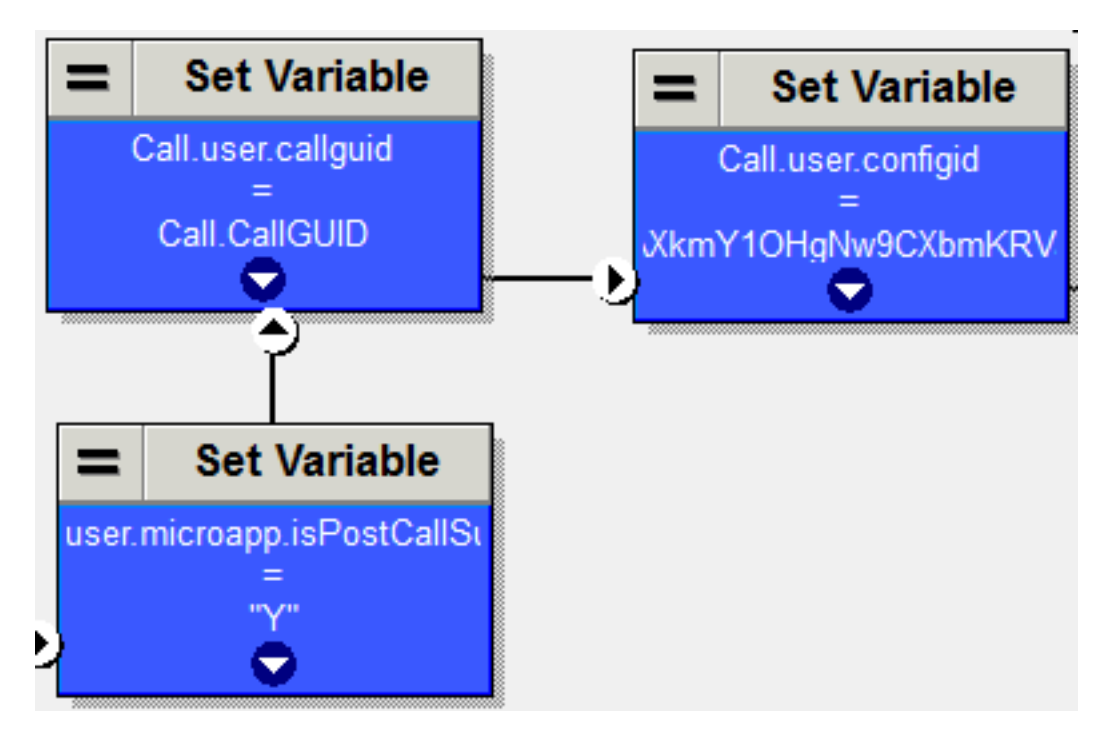

### Configuratie voltooien

Stap 1. Voer in Finse Opdracht Line Interface (CLI) deze opdracht uit.

utils finesse set\_eigenschap webservices op customerAgentService <waarden> ( 1-Agent Answers , 2-Call Transcriptie )

Bijvoorbeeld:

utils finesse set\_eigenschap webdiensten aangepaste Agent-service 1,2

# Verifiëren

Er is momenteel geen verificatieprocedure beschikbaar voor deze configuratie

# Problemen oplossen

Er is momenteel geen procedure voor probleemoplossing beschikbaar voor deze configuratie

## Gerelateerde informatie

- [CCE Agent Answers en Transcripten configureren](/content/en/us/td/docs/voice_ip_comm/cust_contact/contact_center/icm_enterprise/icm_enterprise_12_6_1/design/guide/ucce_b_ucce_soldg-for-unified-cce-1261.html)
- [Probleemoplossing CCE Agent-antwoorden en transcripties](/content/en/us/td/docs/voice_ip_comm/cust_contact/contact_center/icm_enterprise/icm_enterprise_12_6_1/design/guide/ucce_b_ucce_soldg-for-unified-cce-1261.html)
- [Cisco-contactcenteroplossingen en -ontwerpgids 12.6](/content/en/us/td/docs/voice_ip_comm/cust_contact/contact_center/icm_enterprise/icm_enterprise_12_6_1/design/guide/ucce_b_ucce_soldg-for-unified-cce-1261.html)
- [Cisco Contact Center-functiekaart 12.6](/content/en/us/td/docs/voice_ip_comm/cust_contact/contact_center/icm_enterprise/icm_enterprise_12_6_1/configuration/ucce_b_features-guide-1261/ucce_b_features-guide-1261_chapter_010001.html)
- **[Technische ondersteuning en documentatie Cisco Systems](http://www.cisco.com/cisco/web/support/index.html?referring_site=bodynav)**